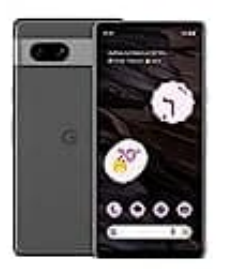

## **Google Pixel 7a Klingelton einstellen**

So änderst du den Klingelton an deinem Smartphone:

1. Wenn du den Klingelton ändern möchtest, drücke eine **Lautstärketaste**.

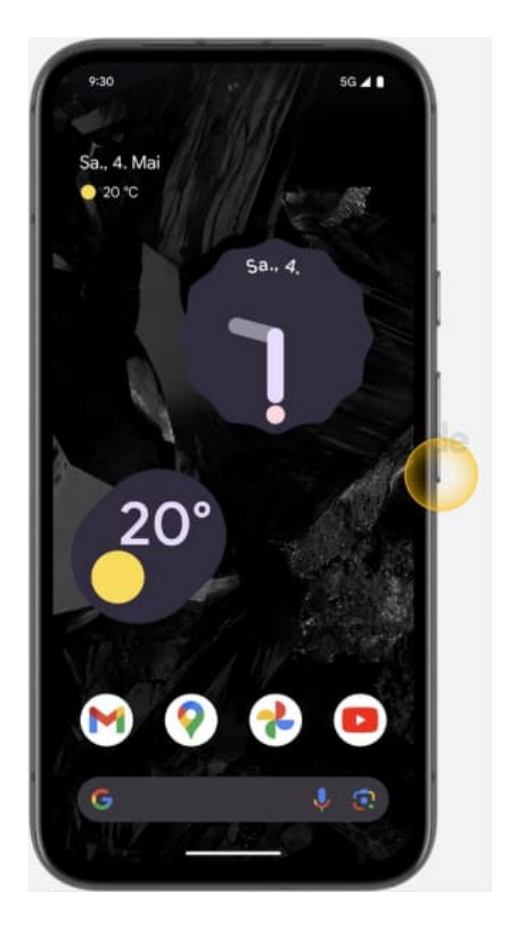

2. Um die Ton- und Vibrationseinstellungen zu öffnen, tippe auf das Dreipunkt-Menü i

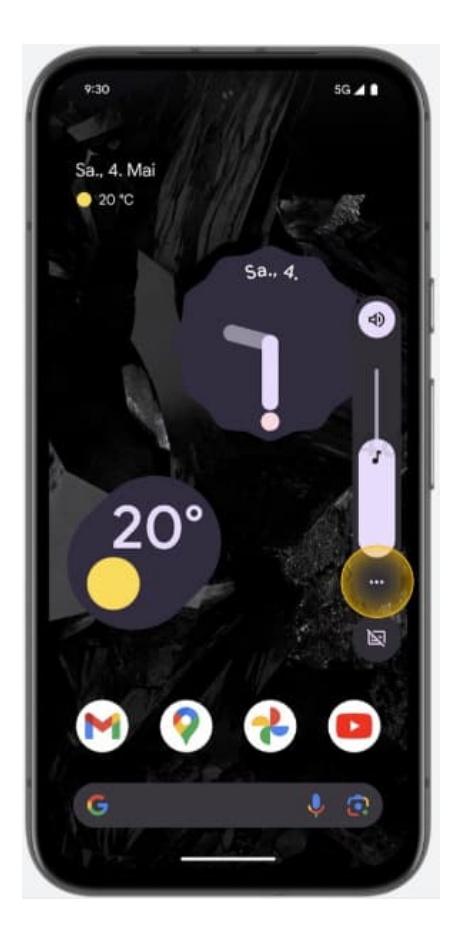

3. Tippe auf **"Einstellungen"**.

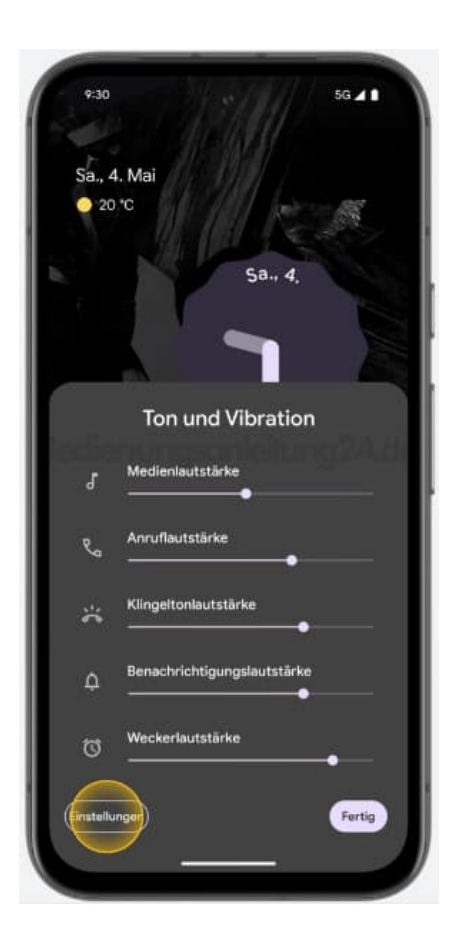

4. Tippe auf **"Klingelton"**.

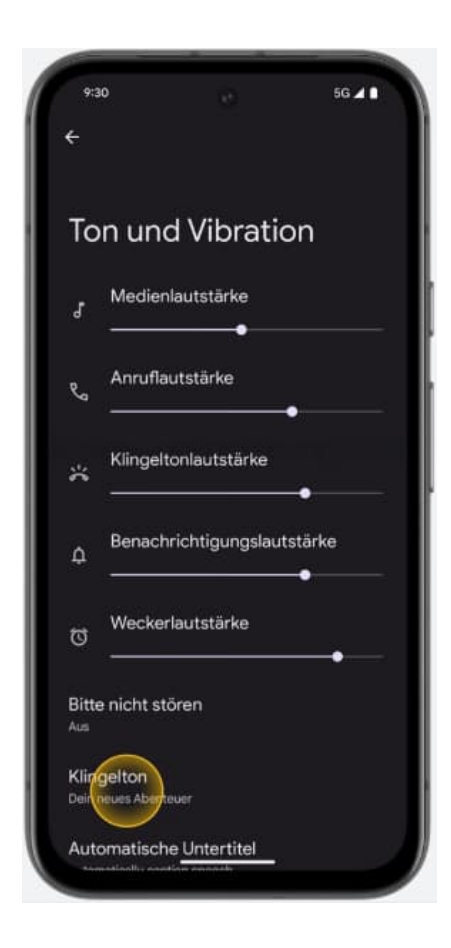

5. Wähle eine Klingeltonkategorie aus.

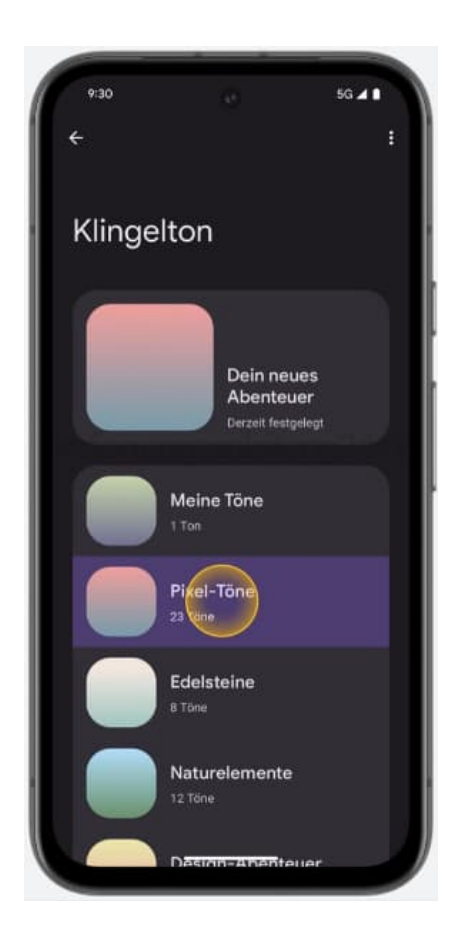

6. Wenn du einen Ton gefunden hast, der dir gefällt, tippe auf **"Speichern"**.

Viel Spaß mit deinem neuen Klingelton!

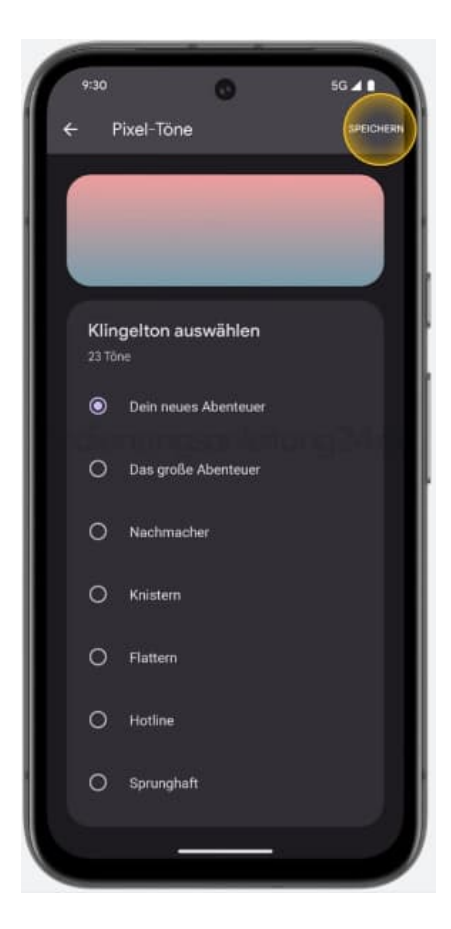

[Diese PDF Anleitung wurde bereitgestellt von Bedienungsanleitung24.de](https://www.bedienungsanleitung24.de) Keine Haftung für bereitgestellte Inhalte. Die Richtigkeit der Inhalte wird nicht gewährleistet.